## How to add hyperlink to your resources online

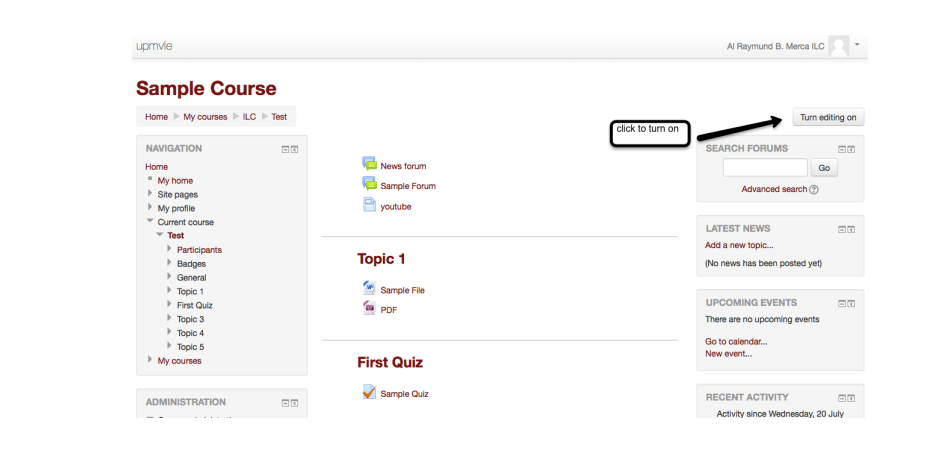

Then click on

## **Add an Activity or Resource**

First, click **Turn Editing On** 

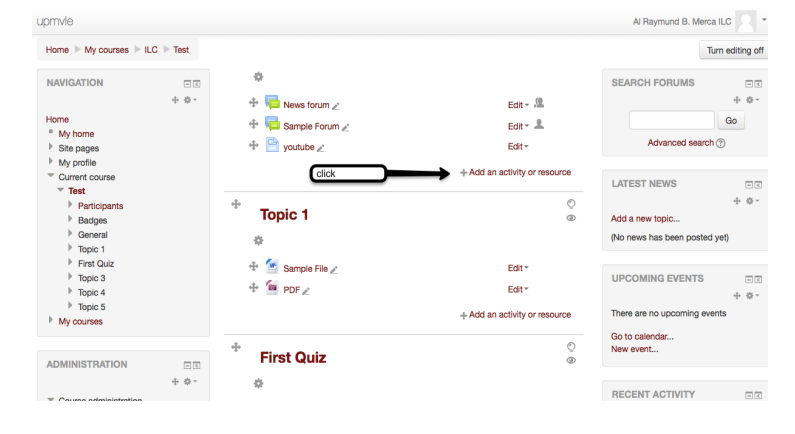

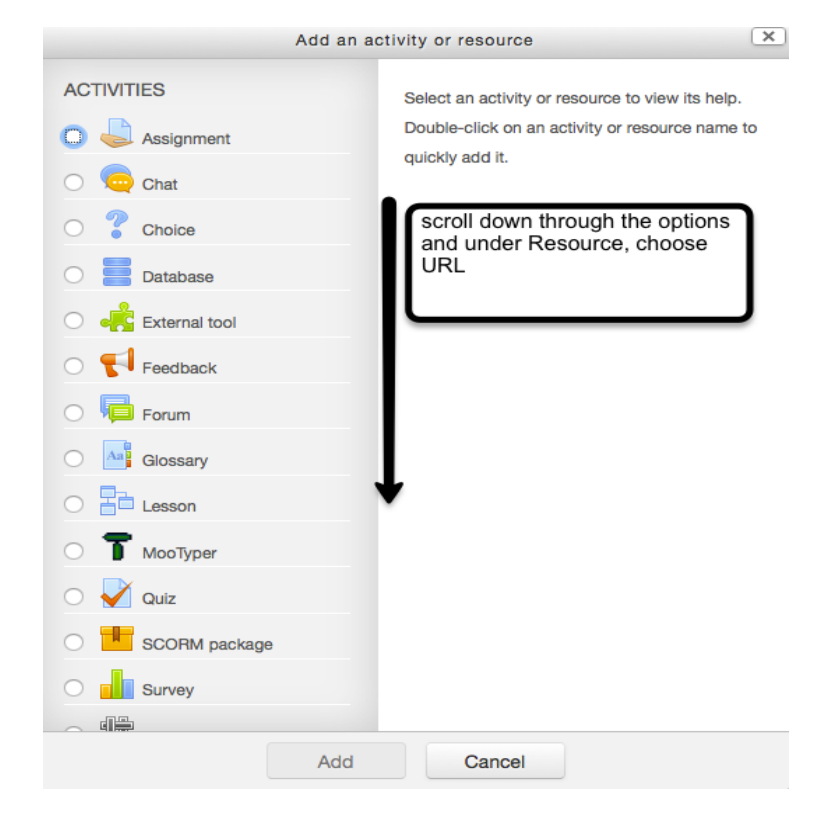

Scroll down and Under **Resources** choose URL, then click **Add**